# Konfigurieren der Layer-2- Tunnelprotokollauthentifizierung mit RADIUS J.

## Inhalt

**[Einführung](#page-0-0)** [Voraussetzungen](#page-1-0) [Anforderungen](#page-1-1) [Verwendete Komponenten](#page-1-2) [Konventionen](#page-1-3) [RADIUS-Serverkonfiguration](#page-1-4) [Netzwerkdiagramm](#page-1-5) [LAC RADIUS-Konfiguration - Cisco Secure ACS für UNIX](#page-2-0) [LNS RADIUS-Konfiguration - Cisco Secure ACS für UNIX](#page-2-1) [LAC RADIUS-Konfiguration - Cisco Secure ACS für Windows](#page-2-2) [LNS RADIUS-Konfiguration - Cisco Secure ACS für Windows](#page-4-0) [LAC RADIUS-Konfiguration - Merit RADIUS](#page-4-1) [LNS RADIUS-Konfiguration - Merit RADIUS](#page-5-0) [Router-Konfigurationen](#page-5-1) [Überprüfen](#page-7-0) [Fehlerbehebung](#page-8-0) [Befehle zur Fehlerbehebung](#page-8-1) [Debugausgabe](#page-8-2) [Gute Fehlerbehebung vom LAC-Router](#page-8-3) [Gute Fehlerbehebung vom LNS-Router](#page-10-0) [Fehler: Schlechtes Debuggen von LAC](#page-14-0) [Fehler - Fehlerhafte Fehlerbehebung bei LNS](#page-15-0) [LNS-Buchhaltungsbelege](#page-15-1) [Zugehörige Informationen](#page-16-0)

# <span id="page-0-0"></span>**Einführung**

In diesem Dokument wird beschrieben, wie ein Layer 2 Tunnel Protocol (L2TP) Virtual Private Dialup Network (VPDN)-Szenario mithilfe von Tunnelattributen konfiguriert wird, die von einem RADIUS-Server heruntergeladen wurden. In diesem Beispiel empfängt der L2TP Access Concentrator (LAC) die eingehende Verbindung und kontaktiert den LAC RADIUS-Server. Der RADIUS-Server sucht die Tunnelattribute für die Domäne des Benutzers (z. B. cisco.com) und übergibt die Tunnelattribute an die LAC. Basierend auf diesen Attributen initiiert die LAC einen Tunnel zum L2TP-Netzwerkserver (LNS). Sobald der Tunnel erstellt wurde, authentifiziert das LNS den Endbenutzer mithilfe eines eigenen RADIUS-Servers.

Hinweis: In diesem Dokument wird davon ausgegangen, dass das NAS-Gerät (LAC) für den

allgemeinen Wählzugriff konfiguriert wurde. Weitere Informationen zum Konfigurieren von Wählvorgängen finden Sie unter [Konfigurieren von AAA-BasisRADIUS für Einwahlclients](//www.cisco.com/warp/customer/793/access_dial/basicradius.shtml).

Weitere Informationen zu L2TP und VPDNs finden Sie in den folgenden Dokumenten:

- [VPDN im Überblick](//www.cisco.com/warp/customer/471/vpdn_20980.html)
- [Konfigurieren von virtuellen privaten Netzwerken](//www.cisco.com/en/US/docs/ios/12_1/dial/configuration/guide/dcdvpn.html)
- Laver-2-Tunnelprotokoll

## <span id="page-1-0"></span>Voraussetzungen

### <span id="page-1-1"></span>Anforderungen

Für dieses Dokument bestehen keine speziellen Anforderungen.

#### <span id="page-1-2"></span>Verwendete Komponenten

Die Informationen in diesem Dokument basieren auf den folgenden Software- und Hardwareversionen:

- Zwei Cisco 2511-Router
- Cisco IOS® Softwareversion 12.0(2).T
- Cisco Secure ACS für UNIX, Cisco Secure ACS für Windows oder Merit RADIUS

Die Informationen in diesem Dokument wurden von den Geräten in einer bestimmten Laborumgebung erstellt. Alle in diesem Dokument verwendeten Geräte haben mit einer leeren (Standard-)Konfiguration begonnen. Wenn Ihr Netzwerk in Betrieb ist, stellen Sie sicher, dass Sie die potenziellen Auswirkungen eines Befehls verstehen.

#### <span id="page-1-3"></span>Konventionen

Weitere Informationen zu Dokumentkonventionen finden Sie unter [Cisco Technical Tips](//www.cisco.com/en/US/tech/tk801/tk36/technologies_tech_note09186a0080121ac5.shtml) [Conventions.](//www.cisco.com/en/US/tech/tk801/tk36/technologies_tech_note09186a0080121ac5.shtml)

## <span id="page-1-4"></span>RADIUS-Serverkonfiguration

In diesem Abschnitt erhalten Sie Informationen zum Konfigurieren der in diesem Dokument beschriebenen Funktionen.

Hinweis: Um weitere Informationen zu den in diesem Dokument verwendeten Befehlen zu erhalten, verwenden Sie das [Command Lookup Tool](//tools.cisco.com/Support/CLILookup/cltSearchAction.do) [\(nur registrierte](//tools.cisco.com/RPF/register/register.do) Kunden).

#### <span id="page-1-5"></span>**Netzwerkdiagramm**

In diesem Dokument wird die in diesem Diagramm dargestellte Netzwerkeinrichtung verwendet.

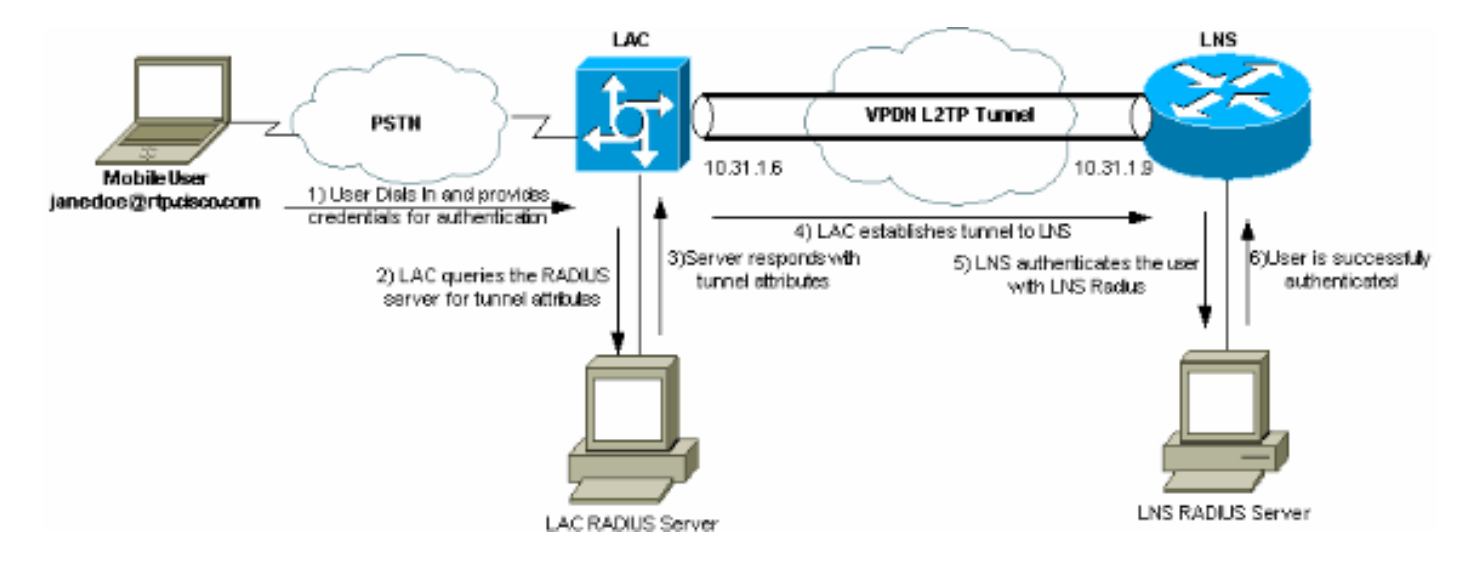

### <span id="page-2-0"></span>LAC RADIUS-Konfiguration - Cisco Secure ACS für UNIX

Die LAC RADIUS-Konfiguration umfasst den Benutzer "rtp.cisco.com" (die vom Client verwendete Domäne). Das Kennwort für diesen Benutzer muss cisco sein.

```
# ./ViewProfile -p 9900 -u rtp.cisco.com
user = rtp.cisco.com{
radius=Cisco {
check_items= {
2="cisco"
}
reply_attributes= {
6=59,1="vpdn:tunnel-id=DEFGH"
9,1="vpdn:tunnel-type=l2tp"
9,1="vpdn:ip-addresses=10.31.1.9"
9,1="vpdn:l2tp-tunnel-password=ABCDE"
}
}
}
```
Weitere Informationen zur RADIUS-Konfiguration auf der LAC finden Sie im Abschnitt [RADIUS](//www.cisco.com/warp/customer/cc/pd/iosw/tech/l2pro_tc.htm#wp1002259) [Profile for Use by the LAC](//www.cisco.com/warp/customer/cc/pd/iosw/tech/l2pro_tc.htm#wp1002259) (RADIUS[-Profil zur Verwendung durch die LAC](//www.cisco.com/warp/customer/cc/pd/iosw/tech/l2pro_tc.htm#wp1002259) im [Layer-2-](//www.cisco.com/warp/customer/cc/pd/iosw/tech/l2pro_tc.htm) [Tunnelprotokoll\)](//www.cisco.com/warp/customer/cc/pd/iosw/tech/l2pro_tc.htm).

#### <span id="page-2-1"></span>LNS RADIUS-Konfiguration - Cisco Secure ACS für UNIX

```
# ./ViewProfile -p 9900 -u janedoe@rtp.cisco.com
user = janedoe@rtp.cisco.com{
radius=Cisco {
check_items= {
2 = "rtp"}
reply_attributes= {
6=27 = 1}
}
}
LAC RADIUS-Konfiguration - Cisco Secure ACS für Windows
```
Gehen Sie wie folgt vor:

- 1. Richten Sie im Bereich Network Configuration (Netzwerkkonfiguration) die LAC Network Access Server (NAS)-Authentifizierung für die Verwendung von RADIUS (Cisco IOS/PIX) ein.
- 2. Konfigurieren Sie den Benutzer "rtp.cisco.com" mit dem Kennwort **cisco** für "Plain" und "CHAP". Dies ist der Benutzername, der für die Tunnelattribute verwendet wird.
- 3. Klicken Sie auf die Schaltfläche **Gruppeneinstellung** in der linken Navigationsleiste. Wählen Sie die Gruppe aus, der der Benutzer angehört, und klicken Sie auf Einstellungen bearbeiten. Blättern Sie nach unten zum IETF RADIUS-Abschnitt, und wählen Sie Attribute 6 Service-Type als Outbound aus. .Wenn nicht alle aktivierbaren Optionen angezeigt werden, gehen Sie zur Schnittstellenkonfiguration und aktivieren Sie die verschiedenen Kontrollkästchen, um sie im Gruppenbereich anzuzeigen.
- Aktivieren Sie im unteren Abschnitt der Cisco IOS/PIX RADIUS-Attribute das 4.Kontrollkästchen für 009\001 cisco-av-pair, und geben Sie dies in das Feld ein: vpdn:tunnel-id=DEFGH vpdn:tunnel-type=l2tp

vpdn:ip-addresses=10.31.1.9

vpdn:l2tp-tunnel-password=ABCDE

Weitere Informationen zur RADIUS-Konfiguration auf der LAC finden Sie im Abschnitt [RADIUS Profile for Use by the LAC](//www.cisco.com/warp/customer/cc/pd/iosw/tech/l2pro_tc.htm#wp1002259) in [Layer 2 Tunnel](//www.cisco.com/warp/customer/cc/pd/iosw/tech/l2pro_tc.htm) [Protocol](//www.cisco.com/warp/customer/cc/pd/iosw/tech/l2pro_tc.htm).

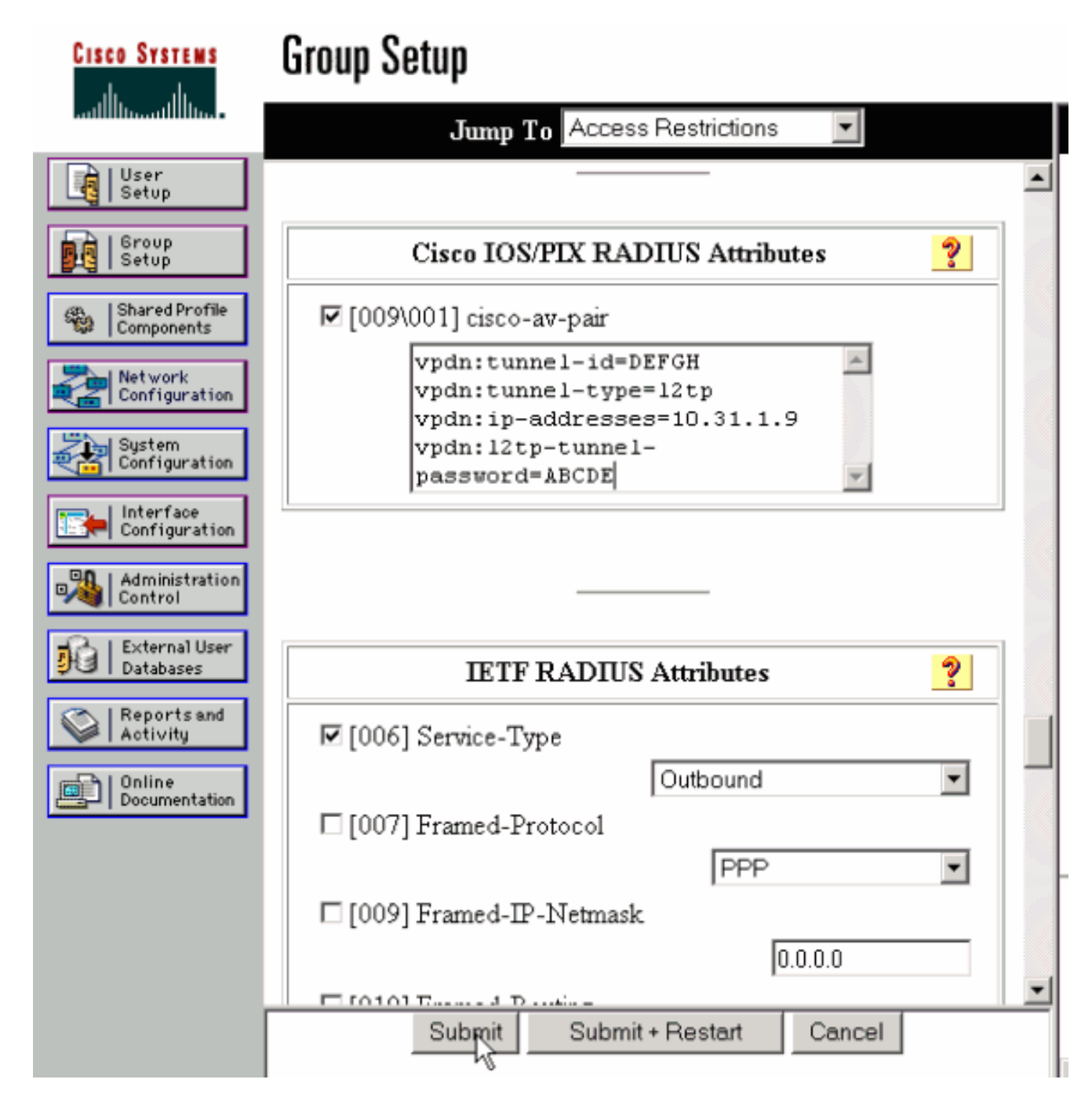

### <span id="page-4-0"></span>LNS RADIUS-Konfiguration - Cisco Secure ACS für Windows

Gehen Sie wie folgt vor:

- 1. Konfigurieren Sie die Benutzer-ID janedoe@rtp.cisco.com, und geben Sie ein beliebiges Passwort für "Nur" und "CHAP" ein.
- 2. Klicken Sie in der linken Leiste auf die Schaltfläche **Gruppeneinrichtung**. Wählen Sie die Gruppe aus, der der Benutzer angehört, und klicken Sie auf Einstellungen bearbeiten.
- Wählen Sie im Abschnitt für RADIUS-Attribute der Internet Engineering Task Force (IETF) 3. den Servicetyp (Attribut 6) = Framed und Framed-Protocol (Attribut 7)=PPP aus dem Dropdown-Menü aus.Hinweis: Sie müssen auch auf das Kontrollkästchen neben den ausgewählten Attributen Servicetyp und Framed-Protokoll klicken.

### <span id="page-4-1"></span>LAC RADIUS-Konfiguration - Merit RADIUS

Hinweis: Livingston- und Merit-Server müssen häufig geändert werden, um anbieterspezifische Av-Paare zu unterstützen.

```
rtp.cisco.com Password = "cisco"
        Service-Type = Outbound-User,
     cisco-avpair = "vpdn:tunnel-id=DEFGH",
     cisco-avpair = "vpdn:tunnel-type=l2tp",
     cisco-avpair = "vpdn:ip-addresses=10.31.1.9",
     cisco-avpair = "vpdn:l2tp-tunnel-password=ABCDE"
```
Weitere Informationen zur RADIUS-Konfiguration auf der LAC finden Sie im Abschnitt [RADIUS](//www.cisco.com/warp/customer/cc/pd/iosw/tech/l2pro_tc.htm#wp1002259) [Profile for Use by the LAC](//www.cisco.com/warp/customer/cc/pd/iosw/tech/l2pro_tc.htm#wp1002259) in [Layer 2 Tunnel Protocol.](//www.cisco.com/warp/customer/cc/pd/iosw/tech/l2pro_tc.htm)

#### <span id="page-5-0"></span>LNS RADIUS-Konfiguration - Merit RADIUS

```
janedoe@rtp.cisco.com Password = "rtp",
                Service-Type = Framed,
                 Framed-Protocol = PPP
```
### <span id="page-5-1"></span>Router-Konfigurationen

In diesem Dokument werden diese Konfigurationen verwendet.

- Konfiguration des LAC-Routers
- Konfiguration des LNS-Routers

```
Konfiguration des LAC-Routers
LAC#show run
Building configuration...
Current configuration:
!
version 12.0
service timestamps debug datetime
service timestamps log uptime
no service password-encryption
!
hostname LAC
!
!--- AAA commands needed to authenticate the user and
obtain !--- VPDN tunnel information. aaa new-model aaa
authentication login default local aaa authentication
ppp default if-needed radius aaa authorization network
default radius aaa accounting exec default start-stop
radius aaa accounting network default start-stop radius
enable secret level 7 5 $1$Dj3K$9jkyuJR6fJV2JO./Qt0lC1
enable password ww ! username cse password 0 csecse
username john password 0 doe ip subnet-zero no ip
domain-lookup ! jnj00=tfdfr vpdn enable
!
!--- VPDN tunnel authorization is based on the domain
name !--- (the default is DNIS). vpdn search-order
domain ! ! ! interface Loopback0 no ip address no ip
directed-broadcast ! interface Ethernet0 ip address
10.31.1.6 255.255.255.0 no ip directed-broadcast !
interface Serial0 no ip address no ip directed-broadcast
```
no ip mroute-cache shutdown ! interface Serial1 no ip address no ip directed-broadcast shutdown ! interface Async1 ip unnumbered Ethernet0 no ip directed-broadcast ip tcp header-compression passive encapsulation ppp async mode dedicated peer default ip address pool async no cdp enable ppp authentication chap ! interface Group-Async1 physical-layer async no ip address no ip directed-broadcast ! ip local pool default 10.5.5.5 10.5.5.50 ip local pool async 10.7.1.1 10.7.1.5 ip classless ip route 0.0.0.0 0.0.0.0 10.31.1.1 ! *!--- RADIUS server host and key.* radius-server host 171.68.118.101 auth-port 1645 acct-port 1646 radiusserver key cisco ! line con 0 transport input none line 1 session-timeout 20 exec-timeout 0 0 password ww autoselect during-login autoselect ppp modem InOut transport preferred none transport output none stopbits 1 speed 38400 flowcontrol hardware line 2 16 modem InOut transport input all speed 38400 flowcontrol hardware line aux 0 line vty 0 4 password ww ! end Konfiguration des LNS-Routers LNS#**show run** Building configuration... Current configuration: ! ! Last configuration change at 12:17:54 UTC Sun Feb 7 1999 !==m6knr5yui6yt6egv2wr25nfd1rsion 12.0=4rservice execcallback service timestamps debug datetime service timestamps log uptime no service password-encryption ! hostname LNS ! aaa new-model aaa authentication login default local aaa authentication ppp default radius local aaa authorization network default radius local aaa accounting exec default start-stop radius aaa accounting network default start-stop radius enable secret 5 \$1\$pnYM\$B.FveZjZpgA3C9ZPq/cma/ enable password ww ! username john password 0 doe *!--- User the\_LNS is used to authenticate the tunnel. !- -- The password used here must match the vpdn:l2tptunnel-password !--- configured in the LAC RADIUS server.* **username the\_LNS password 0 ABCDE** ip subnet-zero ! *!--- Enable VPDN on the LNS.* **vpdn enable** ! *!--- VPDN group for connection from the LAC.* **vpdn-group 1** *!--- This command specifies that the router uses !-- virtual-template 1 for tunnel-id DEFGH (which matches the tunnel-id !--- configured in the LAC RADIUS server).* **accept dialin l2tp virtual-template 1 remote DEFGH** *!--- The username used to authenticate this tunnel !---*

*is the\_LNS (configured above).* **local name the\_LNS**

```
!
interface Ethernet0
  ip address 10.31.1.9 255.255.255.0
 no ip directed-broadcast
!
!--- Virtual-template that is used for the incoming
connection. interface Virtual-Template1
 ip unnumbered Ethernet0
 no ip directed-broadcast
 peer default ip address pool default
 ppp authentication chap
!
interface Serial0
 no ip address
 no ip directed-broadcast
 no ip mroute-cache
  shutdown
 no fair-queue
!
interface Serial1
 no ip address
 no ip directed-broadcast
 shutdown
!
interface Async1
 ip unnumbered Ethernet0
 no ip directed-broadcast
 encapsulation ppp
 async mode interactive
 peer default ip address pool async
 ppp authentication chap
!
ip local pool default 10.6.1.1 10.6.1.5
ip local pool async 10.8.100.100 10.8.100.110
ip classless
ip route 0.0.0.0 0.0.0.0 10.31.1.1
!
!--- RADIUS server host and key information. radius-
server host 171.68.120.194 auth-port 1645 acct-port 1646
radius-server key cisco ! line con 0 transport input
none line 1 session-timeout 20 exec-timeout 5 0 password
ww autoselect during-login autoselect ppp modem InOut
transport input all escape-character BREAK stopbits 1
speed 38400 flowcontrol hardware line 2 8 line aux 0
line vty 0 4 password ww ! end
```
# <span id="page-7-0"></span>Überprüfen

Dieser Abschnitt enthält Informationen, mit denen Sie überprüfen können, ob Ihre Konfiguration ordnungsgemäß funktioniert.

Bestimmte show-Befehle werden vom [Output Interpreter Tool](https://www.cisco.com/cgi-bin/Support/OutputInterpreter/home.pl) unterstützt (nur [registrierte](//tools.cisco.com/RPF/register/register.do) Kunden), mit dem Sie eine Analyse der show-Befehlsausgabe anzeigen können.

- show vpdn tunnel: Zeigt Informationen über alle aktiven Layer-2-Weiterleitungs- und L2TP-Tunnel im zusammenfassenden Format an.
- show caller ip: Zeigt eine Zusammenfassung der Anruferinformationen für die von Ihnen angegebene IP-Adresse an.

## <span id="page-8-0"></span>**Fehlerbehebung**

Dieser Abschnitt enthält Informationen zur Fehlerbehebung in Ihrer Konfiguration.

### <span id="page-8-1"></span>Befehle zur Fehlerbehebung

Hinweis: Bevor Sie Debugbefehle ausgeben, lesen Sie [Wichtige Informationen über Debug-](//www.cisco.com/en/US/tech/tk801/tk379/technologies_tech_note09186a008017874c.shtml)[Befehle.](//www.cisco.com/en/US/tech/tk801/tk379/technologies_tech_note09186a008017874c.shtml)

- debug aaa authentication: Zeigt Informationen zur AAA/TACACS+-Authentifizierung an.
- debug aaa autorization: Zeigt Informationen zur AAA/TACACS+-Autorisierung an.
- debug aaa accounting: Zeigt Informationen zu verantwortlichen Ereignissen an, während diese auftreten. Die von diesem Befehl angezeigten Informationen sind unabhängig vom Accounting-Protokoll, das zum Übertragen der Accounting-Informationen an einen Server verwendet wird.
- debug radius: Zeigt detaillierte Debuginformationen an, die dem RADIUS zugeordnet sind.
- debug vtemplate: Zeigt Informationen zum Klonen einer virtuellen Zugriffsschnittstelle an, vom Zeitpunkt des Klonens von einer virtuellen Vorlage bis hin zum Zeitpunkt des Abbruchs der virtuellen Zugriffsschnittstelle beim Beenden des Anrufs.
- debug vpdn error (vpdn-Fehler debug): Zeigt Fehler an, die das Herstellen eines PPP-Tunnels verhindern, oder Fehler, die das Schließen eines etablierten Tunnels verursachen.
- debug vpdn events: Zeigt Meldungen über Ereignisse an, die Teil der normalen PPP-Tunneleinrichtung oder des normalen Herunterfahrens sind.
- debug vpdn I2x-errors: Zeigt Layer-2-Protokollfehler an, die eine Layer-2-Einrichtung verhindern oder deren normalen Betrieb verhindern.
- debug vpdn I2x-events: Zeigt Meldungen über Ereignisse an, die Teil der normalen PPP-Tunneleinrichtung oder des Herunterfahrens für Layer 2 sind.
- debug vpdn l2tp-sequencing: Zeigt Meldungen über L2TP an.

## <span id="page-8-2"></span>**Debugausgabe**

Eine detaillierte Beschreibung der L2TP-Debugger finden Sie unter [L2TP Tunnel Setup und](//www.cisco.com/warp/customer/471/l2tp_23980.html) [Teardown](//www.cisco.com/warp/customer/471/l2tp_23980.html).

### <span id="page-8-3"></span>Gute Fehlerbehebung vom LAC-Router

```
LAC#show debug
General OS:
   AAA Authentication debugging is on
  AAA Authorization debugging is on
  AAA Accounting debugging is on
VPN:
  L2X protocol events debugging is on
  L2X protocol errors debugging is on
  VPDN events debugging is on
  VPDN errors debugging is on
  L2TP data sequencing debugging is on
VTEMPLATE:
   Virtual Template debugging is on
```

```
Radius protocol debugging is on
TACHFeb 7 12:22:16: As1 AAA/AUTHOR/FSM: (0):
    LCP succeeds trivially
2d18h: %LINK-3-UPDOWN: Interface Async1,
    changed state to up
Feb 7 12:22:17: As1 VPDN: Looking for tunnel
     -- rtp.cisco.com --
Feb 7 12:22:17: AAA: parse name=Async1 idb
    type=10 tty=1
Feb 7 12:22:17: AAA: name=Async1 flags=0x11
    type=4 shelf=0 slot=0
    adapter=0 port=1 channel=0
Feb 7 12:22:17: AAA/AUTHEN: create_user (0x25BA84)
    user='rtp.cisco.com' ruser='' port='Async1' rem_addr=''
     authen_type=NONE service=LOGIN priv=0
Feb 7 12:22:17: AAA/AUTHOR/VPDN (6239469):
    Port='Async1' list='default' service=NET
Feb 7 12:22:17: AAA/AUTHOR/VPDN: (6239469)
    user='rtp.cisco.com'
Feb 7 12:22:17: AAA/AUTHOR/VPDN: (6239469)
     send AV service=ppp
Feb 7 12:22:17: AAA/AUTHOR/VPDN: (6239469)
    send AV protocol=vpdn
Feb 7 12:22:17: AAA/AUTHOR/VPDN (6239469)
    found list "default"
Feb 7 12:22:17: AAA/AUTHOR/VPDN: (6239469) Method=RADIUS
Feb 7 12:22:17: RADIUS: authenticating to get author data
Feb 7 12:22:17: RADIUS: ustruct sharecount=2
Feb 7 12:22:17: RADIUS: Initial Transmit Async1 id 66
    171.68.118.101:1645, Access-Request, len 77
Feb 7 12:22:17: Attribute 4 6 0A1F0106
Feb 7 12:22:17: Attribute 5 6 00000001
Feb 7 12:22:17: Attribute 61 6 00000000
Feb 7 12:22:17: Attribute 1 15 7274702E
Feb 7 12:22:17: Attribute 2 18 6AB5A2B0
Feb 7 12:22:17: Attribute 6 6 00000005
Feb 7 12:22:17: RADIUS: Received from id 66
    171.68.118.101:1645, Access-Accept, len 158
Feb 7 12:22:17: Attribute 6 6 00000005
Feb 7 12:22:17: Attribute 26 28 0000000901167670
Feb 7 12:22:17: Attribute 26 29 0000000901177670
Feb 7 12:22:17: Attribute 26 36 00000009011E7670
Feb 7 12:22:17: Attribute 26 39 0000000901217670
Feb 7 12:22:17: RADIUS: saved authorization data for user
    25BA84 at 24C488
 !--- RADIUS server supplies the VPDN tunnel attributes. Feb 7 12:22:17: RADIUS: cisco AVPair
     "vpdn:tunnel-id=DEFGH"
Feb 7 12:22:17: RADIUS: cisco AVPair
     "vpdn:tunnel-type=l2tp"
Feb 7 12:22:17: RADIUS: cisco AVPair
     "vpdn:ip-addresses=10.31.1.9,"
Feb 7 12:22:17: RADIUS: cisco AVPair
     "vpdn:l2tp-tunnel-password=ABCDE"
Feb 7 12:22:17: AAA/AUTHOR (6239469): Post
    authorization status = PASS_ADD
Feb 7 12:22:17: AAA/AUTHOR/VPDN: Processing
    AV service=ppp
Feb 7 12:22:17: AAA/AUTHOR/VPDN: Processing
    AV protocol=vpdn
Feb 7 12:22:17: AAA/AUTHOR/VPDN: Processing
    AV tunnel-id=DEFGH
Feb 7 12:22:17: AAA/AUTHOR/VPDN: Processing
    AV tunnel-type=l2tp
```

```
Feb 7 12:22:17: AAA/AUTHOR/VPDN: Processing AV
    ip-addresses=10.31.1.9,
Feb 7 12:22:17: AAA/AUTHOR/VPDN: Processing AV
    l2tp-tunnel-password=ABCDE
Feb 7 12:22:17: As1 VPDN: Get tunnel info for
     rtp.cisco.com with LAC DEFGH, IP 10.31.1.9
Feb 7 12:22:17: AAA/AUTHEN: free_user (0x25BA84)
     user='rtp.cisco.com' ruser='' port='Async1' rem_addr=''
     authen_type=NONE service=LOGIN priv=0
Feb 7 12:22:17: As1 VPDN: Forward to address 10.31.1.9
Feb 7 12:22:17: As1 VPDN: Forwarding...
Feb 7 12:22:17: AAA: parse name=Async1 idb
    type=10 tty=1
Feb 7 12:22:17: AAA: name=Async1 flags=0x11 type=4
     shelf=0 slot=0 adapter=0 port=1 channel=0
Feb 7 12:22:17: AAA/AUTHEN: create_user (0xB7918)
    user='janedoe@rtp.cisco.com' ruser='' port='Async1'
     rem_addr='async' authen_type=CHAP service=PPP priv=1
Feb 7 12:22:17: As1 VPDN: Bind interface direction=1
Feb 7 12:22:17: Tnl/Cl 51/1 L2TP: Session FS enabled
Feb 7 12:22:17: Tnl/Cl 51/1 L2TP: Session state change
     from idle to wait-for-tunnel
Feb 7 12:22:17: As1 51/1 L2TP: Create session
Feb 7 12:22:17: Tnl 51 L2TP: SM State idle
Feb 7 12:22:17: Tnl 51 L2TP: O SCCRQ
Feb 7 12:22:17: Tnl 51 L2TP: Tunnel state change
    from idle to wait-ctl-reply
Feb 7 12:22:17: Tnl 51 L2TP: SM State wait-ctl-reply
Feb 7 12:22:17: As1 VPDN: janedoe@rtp.cisco.com
    is forwarded
Feb 7 12:22:17: Tnl 51 L2TP: I SCCRP from the_LNS
!--- Tunnel authentication is successful. Feb 7 12:22:17: Tnl 51 L2TP: Got a challenge from
remote
    peer, the_LNS
Feb 7 12:22:17: Tnl 51 L2TP: Got a response from remote
     peer, the_LNS
Feb 7 12:22:17: Tnl 51 L2TP: Tunnel Authentication
     success
Feb 7 12:22:17: Tnl 51 L2TP: Tunnel state change from
    wait-ctl-reply to established
Feb 7 12:22:17: Tnl 51 L2TP: O SCCCN to the LNS tnlid 38
Feb 7 12:22:17: Tnl 51 L2TP: SM State established
Feb 7 12:22:17: As1 51/1 L2TP: O ICRQ to the_LNS 38/0
Feb 7 12:22:17: As1 51/1 L2TP: Session state change from
    wait-for-tunnel to wait-reply
Feb 7 12:22:17: As1 51/1 L2TP: O ICCN to the_LNS 38/1
Feb 7 12:22:17: As1 51/1 L2TP: Session state change from
    wait-reply to established
2d18h: %LINEPROTO-5-UPDOWN: Line protocol on Interface
     Async1, changed state to up
T.\DeltaC\#Gute Fehlerbehebung vom LNS-Router
```

```
LNS#show debug
General OS:
   AAA Authentication debugging is on
  AAA Authorization debugging is on
   AAA Accounting debugging is on
VPN:
   L2X protocol events debugging is on
   L2X protocol errors debugging is on
   VPDN events debugging is on
```
 VPDN errors debugging is on L2TP data sequencing debugging is on VTEMPLATE: Virtual Template debugging is on Radius protocol debugging is on LNS# Feb 7 12:22:16: L2TP: I SCCRO from DEFGH tnl 51 **Feb 7 12:22:16: Tnl 38 L2TP: New tunnel created for remote DEFGH, address 10.31.1.6** Feb 7 12:22:16: Tnl 38 L2TP: Got a challenge in SCCRQ, DEFGH Feb 7 12:22:16: Tnl 38 L2TP: O SCCRP to DEFGH tnlid 51 Feb 7 12:22:16: Tnl 38 L2TP: Tunnel state change from idle to wait-ctl-reply Feb 7 12:22:16: Tnl 38 L2TP: I SCCCN from DEFGH tnl 51 Feb 7 12:22:16: Tnl 38 L2TP: Got a Challenge Response in SCCCN from DEFGH Feb 7 12:22:16: Tnl 38 L2TP: Tunnel Authentication success Feb 7 12:22:16: Tnl 38 L2TP: Tunnel state change from wait-ctl-reply to established Feb 7 12:22:16: Tnl 38 L2TP: SM State established Feb 7 12:22:17: Tnl 38 L2TP: I ICRQ from DEFGH tnl 51 Feb 7 12:22:17: Tnl/Cl 38/1 L2TP: Session FS enabled Feb 7 12:22:17: Tnl/Cl 38/1 L2TP: Session state change from idle to wait-for-tunnel Feb 7 12:22:17: Tnl/Cl 38/1 L2TP: New session created Feb 7 12:22:17: Tnl/Cl 38/1 L2TP: O ICRP to DEFGH 51/1 Feb 7 12:22:17: Tnl/Cl 38/1 L2TP: Session state change from wait-for-tunnel to wait-connect Feb 7 12:22:17: Tnl/Cl 38/1 L2TP: I ICCN from DEFGH tnl 51, cl 1 Feb 7 12:22:17: Tnl/Cl 38/1 L2TP: Session state change from wait-connect to established Feb 7 12:22:17: Vi1 VTEMPLATE: Reuse Vi1, recycle queue size 0 Feb 7 12:22:17: Vi1 VTEMPLATE: Hardware address 00e0.1e68.942c *!--- Use Virtual-template 1 for this user.* **Feb 7 12:22:17: Vi1 VPDN: Virtual interface created for janedoe@rtp.cisco.com Feb 7 12:22:17: Vi1 VPDN: Set to Async interface Feb 7 12:22:17: Vi1 VPDN: Clone from Vtemplate 1 filterPPP=0 blocking** Feb 7 12:22:17: Vil VTEMPLATE: Has a new cloneblk vtemplate, now it has vtemplate Feb 7 12:22:17: Vil VTEMPLATE: \*\*\*\*\*\*\*\*\*\*\*\*\* CLONE VACCESS1 \*\*\*\*\*\*\*\*\*\*\*\*\*\*\*\*\* Feb 7 12:22:17: Vi1 VTEMPLATE: Clone from Virtual-Template1 interface Virtual-Access1 default ip address no ip address encap ppp ip unnum eth 0 no ip directed-broadcast peer default ip address pool default ppp authen chap end Feb 7 12:22:18: janedoe@rtp.cisco.com 38/1 L2TP: Session with no hwidb 02:23:59: %LINK-3-UPDOWN: Interface Virtual-Access1,

```
 changed state to up
Feb 7 12:22:19: Vil AAA/AUTHOR/FSM: (0): LCP succeeds
    trivially
Feb 7 12:22:19: Vi1 VPDN: Bind interface direction=2
Feb 7 12:22:19: Vil VPDN: PPP LCP accepted rcv CONFACK
Feb 7 12:22:19: Vi1 VPDN: PPP LCP accepted sent CONFACK
Feb 7 12:22:19: Vi1 L2X: Discarding packet because of
    no mid/session
Feb 7 12:22:19: AAA: parse name=Virtual-Access1 idb
    type=21 tty=-1
Feb 7 12:22:19: AAA: name=Virtual-Access1 flags=0x11
    type=5 shelf=0 slot=0 adapter=0 port=1 channel=0
Feb 7 12:22:19: AAA/AUTHEN: create_user (0x2462A0)
    user='janedoe@rtp.cisco.com' ruser='' port='Virtual-Access1'
     rem_addr='' authen_type=CHAP service=PPP priv=1
Feb 7 12:22:19: AAA/AUTHEN/START (2229277178):
    port='Virtual-Access1' list='' action=LOGIN
     service=PPP
Feb 7 12:22:19: AAA/AUTHEN/START (2229277178):
    using "default" list
Feb 7 12:22:19: AAA/AUTHEN/START (2229277178):
     Method=RADIUS
Feb 7 12:22:19: RADIUS: ustruct sharecount=1
Feb 7 12:22:19: RADIUS: Initial Transmit Virtual-Access1
    id 78 171.68.120.194:1645, Access-Request, len 92
Feb 7 12:22:19: Attribute 4 6 0A1F0109
Feb 7 12:22:19: Attribute 5 6 00000001
Feb 7 12:22:19: Attribute 61 6 00000005
Feb 7 12:22:19: Attribute 1 23 6464756E
Feb 7 12:22:19: Attribute 3 19 34A66389
Feb 7 12:22:19: Attribute 6 6 00000002
Feb 7 12:22:19: Attribute 7 6 00000001
Feb 7 12:22:19: RADIUS: Received from id 78
    171.68.120.194:1645, Access-Accept, len 32
Feb 7 12:22:19: Attribute 6 6 00000002
Feb 7 12:22:19: Attribute 7 6 00000001
Feb 7 12:22:19: AAA/AUTHEN (2229277178): status = PASS
Feb 7 12:22:19: Vi1 AAA/AUTHOR/LCP: Authorize LCP
Feb 7 12:22:19: AAA/AUTHOR/LCP Vi1 (1756915964):
    Port='Virtual-Access1' list='' service=NET
Feb 7 12:22:19: AAA/AUTHOR/LCP: Vi1 (1756915964)
    user='janedoe@rtp.cisco.com'
Feb 7 12:22:19: AAA/AUTHOR/LCP: Vi1 (1756915964)
    send AV service=ppp
Feb 7 12:22:19: AAA/AUTHOR/LCP: Vi1 (1756915964)
    send AV protocol=lcp
Feb 7 12:22:19: AAA/AUTHOR/LCP (1756915964) found
    list "default"
Feb 7 12:22:19: AAA/AUTHOR/LCP: Vi1 (1756915964)
    Method=RADIUS
Feb 7 12:22:19: AAA/AUTHOR (1756915964): Post
    authorization status = PASS_REPL
Feb 7 12:22:19: Vil AAA/AUTHOR/LCP: Processing
    AV service=ppp
Feb 7 12:22:19: AAA/ACCT/NET/START User
     janedoe@rtp.cisco.com, Port Virtual-Access1, List ""
Feb 7 12:22:19: AAA/ACCT/NET: Found list "default"
Feb 7 12:22:19: Vi1 AAA/AUTHOR/FSM: (0): Can we
    start IPCP?
Feb 7 12:22:19: AAA/AUTHOR/FSM Vi1 (1311872588):
    Port='Virtual-Access1' list='' service=NET
Feb 7 12:22:19: AAA/AUTHOR/FSM: Vi1 (1311872588)
    user='janedoe@rtp.cisco.com'
Feb 7 12:22:19: AAA/AUTHOR/FSM: Vi1 (1311872588)
```

```
 send AV service=ppp
Feb 7 12:22:19: AAA/AUTHOR/FSM: Vi1 (1311872588)
    send AV protocol=ip
Feb 7 12:22:19: AAA/AUTHOR/FSM (1311872588)
    found list "default"
Feb 7 12:22:19: AAA/AUTHOR/FSM: Vi1 (1311872588)
    Method=RADIUS
Feb 7 12:22:19: AAA/AUTHOR (1311872588): Post
     authorization status = PASS_REPL
Feb 7 12:22:19: Vi1 AAA/AUTHOR/FSM: We can start
    IPCP
Feb 7 12:22:19: RADIUS: ustruct sharecount=2
Feb 7 12:22:19: RADIUS: Initial Transmit Virtual-Access1
    id 79 171.68.120.194:1646, Accounting-Request, len 101
Feb 7 12:22:19: Attribute 4 6 0A1F0109
Feb 7 12:22:19: Attribute 5 6 00000001
Feb 7 12:22:19: Attribute 61 6 00000005
Feb 7 12:22:19: Attribute 1 23 6464756E
Feb 7 12:22:19: Attribute 40 6 00000001
Feb 7 12:22:19: Attribute 45 6 00000001
Feb 7 12:22:19: Attribute 6 6 00000002
Feb 7 12:22:19: Attribute 44 10 30303030
Feb 7 12:22:19: Attribute 7 6 00000001
Feb 7 12:22:19: Attribute 41 6 00000000
Feb 7 12:22:19: Vi1 AAA/AUTHOR/IPCP: Start. Her
    address 0.0.0.0, we want 0.0.0.0
Feb 7 12:22:19: Vi1 AAA/AUTHOR/IPCP: Processing
    AV service=ppp
Feb 7 12:22:19: Vi1 AAA/AUTHOR/IPCP: Authorization
    succeeded
Feb 7 12:22:19: Vi1 AAA/AUTHOR/IPCP: Done. Her
    address 0.0.0.0, we want 0.0.0.0
Feb 7 12:22:19: RADIUS: Received from id 79
    171.68.120.194:1646, Accounting-response,
     len 20
Feb 7 12:22:19: Vil AAA/AUTHOR/IPCP: Start.
     Her address 0.0.0.0, we want 10.6.1.1
Feb 7 12:22:19: Vi1 AAA/AUTHOR/IPCP: Processing
    AV service=ppp
Feb 7 12:22:19: Vi1 AAA/AUTHOR/IPCP: Authorization
    succeeded
Feb 7 12:22:19: Vi1 AAA/AUTHOR/IPCP: Done.
    Her address 0.0.0.0, we want 10.6.1.1
Feb 7 12:22:19: Vi1 AAA/AUTHOR/IPCP: Start.
    Her address 10.6.1.1, we want 10.6.1.1
Feb 7 12:22:19: AAA/AUTHOR/IPCP Vi1 (2909132255):
    Port='Virtual-Access1' list='' service=NET
Feb 7 12:22:19: AAA/AUTHOR/IPCP: Vi1 (2909132255)
    user='janedoe@rtp.cisco.com'
Feb 7 12:22:19: AAA/AUTHOR/IPCP: Vi1 (2909132255)
     send AV service=ppp
Feb 7 12:22:19: AAA/AUTHOR/IPCP: Vi1 (2909132255)
     send AV protocol=ip
Feb 7 12:22:19: AAA/AUTHOR/IPCP: Vi1 (2909132255)
    send AV addr*10.6.1.1
Feb 7 12:22:19: AAA/AUTHOR/IPCP (2909132255)
    found list "default"
Feb 7 12:22:19: AAA/AUTHOR/IPCP: Vi1 (2909132255)
    Method=RADIUS
Feb 7 12:22:19: AAA/AUTHOR (2909132255): Post
    authorization status = PASS_REPL
Feb 7 12:22:19: Vi1 AAA/AUTHOR/IPCP: Reject
    10.6.1.1, using 10.6.1.1
Feb 7 12:22:19: Vi1 AAA/AUTHOR/IPCP: Processing
```

```
 AV service=ppp
Feb 7 12:22:19: Vi1 AAA/AUTHOR/IPCP: Processing
    AV addr*10.6.1.1
Feb 7 12:22:19: Vi1 AAA/AUTHOR/IPCP: Authorization
    succeeded
Feb 7 12:22:19: Vi1 AAA/AUTHOR/IPCP: Done.
    Her address 10.6.1.1, we want 10.6.1.1
02:24:00: %LINEPROTO-5-UPDOWN: Line protocol on
     Interface Virtual-Access1, changed state to up
LNS#
Fehler: Schlechtes Debuggen von LAC
```
<span id="page-14-0"></span>LAC#**show debug** General OS: AAA Authentication debugging is on AAA Authorization debugging is on AAA Accounting debugging is on VPN: L2X protocol events debugging is on L2X protocol errors debugging is on VPDN events debugging is on VPDN errors debugging is on L2TP data sequencing debugging is on VTEMPLATE: Virtual Template debugging is on Radius protocol debugging is on

Der Benutzer wird als janedoe@sj.cisco.com (anstelle von janedoe@rtp.cisco.com) angezeigt, der LAC RADIUS-Server erkennt diese Domäne jedoch nicht.

```
Feb 7 13:26:48: RADIUS: Received from id 86
     171.68.118.101:1645, Access-Reject, len 46
Feb 7 13:26:48: Attribute 18 26 41757468
Feb 7 13:26:48: RADIUS: failed to get
    authorization data: authen status = 2
%VPDN-6-AUTHORFAIL: L2F NAS LAC, AAA authorization
    failure for As1 user janedoe@sj.cisco.com
```
Diese Debugger zeigen eine Situation an, in der die Tunnelinformationen empfangen werden, jedoch mit einer ungültigen IP-Adresse für das andere Ende des Tunnels. Der Benutzer versucht, eine Sitzung einzurichten, kann jedoch keine Verbindung herstellen.

**Feb 7 13:32:45: As1 VPDN: Forward to address 1.1.1.1 Feb 7 13:32:45: As1 VPDN: Forwarding... Feb 7 13:32:45: Tnl 56 L2TP: Tunnel state change from idle to wait-ctl-reply Feb 7 13:32:46: As1 56/1 L2TP: Discarding data packet because tunnel is not open**

Diese Debuggen zeigen eine Situation an, in der ein Tunnelkennwort nicht übereinstimmt. Auf dem LNS wird "username the\_LNS password ABCDE" in "username the\_LNS password garbage" geändert, sodass die Tunnelauthentifizierung bei einem Versuch fehlschlägt.

```
Feb 7 13:39:35: Tnl 59 L2TP: Tunnel Authentication
    fails for the_LNS
Feb 7 13:39:35: Tnl 59 L2TP: Expected
    E530DA13B826685C678589250C0BF525
Feb 7 13:39:35: Tnl 59 L2TP: Got
   E09D90E8A91CF1014C91D56F65BDD052
Feb 7 13:39:35: Tnl 59 L2TP: O StopCCN
     to the_LNS tnlid 44
Feb 7 13:39:35: Tnl 59 L2TP: Tunnel state
    change from wait-ctl-reply to shutting-down
Feb 7 13:39:35: Tnl 59 L2TP: Shutdown tunnel
```
#### <span id="page-15-0"></span>Fehler - Fehlerhafte Fehlerbehebung bei LNS

LNS#**show debug**

```
General OS:
  AAA Authentication debugging is on
  AAA Authorization debugging is on
  AAA Accounting debugging is on
VPN:
  L2X protocol events debugging is on
  L2X protocol errors debugging is on
  VPDN events debugging is on
  VPDN errors debugging is on
  L2TP data sequencing debugging is on
VTEMPLATE:
   Virtual Template debugging is on
Radius protocol debugging is on
LNS#
```
In diesem Beispiel wird "accept dial l2tp virtual-template 1 remote DEFGH" (Annehmen des Wählvorgangs "l2tp virtual-template 1 remote junk" geändert. Das LNS kann den Tunnel DEFGH nicht mehr finden (es ist stattdessen "Junk").

```
Feb 7 13:45:32: L2TP: I SCCRQ from
     DEFGH tnl 62
Feb 7 13:45:32: L2X: Never heard of
    DEFGH
Feb 7 13:45:32: L2TP: Could not find info
    block for DEFGH
```
#### <span id="page-15-1"></span>LNS-Buchhaltungsbelege

```
10.31.1.9 janedoe@rtp.cisco.com 1 - start
     server=rtp-cherry time=09:23:53
     date=02/ 6/1999 task_id=0000001C
Sat Feb 6 12:23:53 1999
         Client-Id = 10.31.1.9
         Client-Port-Id = 1
         NAS-Port-Type = Virtual
         User-Name = "janedoe@rtp.cisco.com"
         Acct-Status-Type = Start
         Acct-Authentic = RADIUS
         User-Service-Type = Framed-User
         Acct-Session-Id = "0000001C"
```

```
 Framed-Protocol = PPP
         Acct-Delay-Time = 0
10.31.1.9 janedoe@rtp.cisco.com 1 - stop
     server=rtp-cherry time=09:24:46
     date=02/ 6/1999 task_id=0000001C
Sat Feb 6 12:24:46 1999
         Client-Id = 10.31.1.9
        Client-Port-Id = 1
        NAS-Port-Type = Virtual
        User-Name = "janedoe@rtp.cisco.com"
        Acct-Status-Type = Stop
         Acct-Authentic = RADIUS
         User-Service-Type = Framed-User
         Acct-Session-Id = "0000001C"
        Framed-Protocol = PPP
        Framed-Address = 10.6.1.1
         Acct-Terminate-Cause = Lost-Carrier
        Acct-Input-Octets = 678
        Acct-Output-Octets = 176
         Acct-Input-Packets = 17
         Acct-Output-Packets = 10
         Acct-Session-Time = 53
         Acct-Delay-Time = 0
```
## <span id="page-16-0"></span>Zugehörige Informationen

- [Zugriff auf VPDN-Einwahl mit L2TP](//www.cisco.com/en/US/docs/ios/solutions_docs/vpdn/L2TP_case_study/l2tpsol.html?referring_site=bodynav)
- [Layer-2-Tunnelprotokoll](//www.cisco.com/en/US/docs/ios/12_0t/12_0t1/feature/guide/l2tpT.html?referring_site=bodynav)
- [RADIUS-Support-Seite](//www.cisco.com/en/US/tech/tk583/tk547/tsd_technology_support_sub-protocol_home.html?referring_site=bodynav)
- [Support-Seite für Cisco Secure ACS für Windows](//www.cisco.com/en/US/products/sw/secursw/ps2086/tsd_products_support_series_home.html?referring_site=bodynav)
- [Support-Seite für Cisco Secure ACS für UNIX](//www.cisco.com/en/US/products/sw/secursw/ps4911/tsd_products_support_eol_series_home.html?referring_site=bodynav)
- [Anforderungen für Kommentare \(RFCs\)](http://www.ietf.org/rfc.html?referring_site=bodynav)
- [Technischer Support Cisco Systems](//www.cisco.com/cisco/web/support/index.html?referring_site=bodynav)